# *ClickDown 4.00 for Windows 95*

#### *created by:* **Cermak Technologies** Waynesboro, Pennsylvania Email: clickdown@cermak.com Internet: http://www.cermak.com/techguy/cd4/ Phone: 717-762-8234 Fax: 717-762-5333

# **After installation, to put the ClickDown icon on your Desktop:**

- 1. From within Windows 95, right-click on the Start button.
- 2. Choose 'Open'.
- 3. Double-click on 'Programs'.
- 4. Drag the ClickDown icon from the Programs window to your Desktop.
- 5. Close all windows.

#### **After installation, to have the ClickDown icon always appear on the TaskBar:**

- 1. Right-click on the Start button
- 2. Choose 'Open'.
- 3. Double-click on 'Programs'.
- 4. Right-drag the ClickDown icon to the 'Startup' folder and choose 'Copy Here'.

### **To uninstall ClickDown:**

- 1. If it is running, close ClickDown.
- 2. Click on the Start button and choose 'Control Panel' from the 'Settings' menu.
- 3. Double-click on 'Add/Remove Programs'.
- 4. Highlight ClickDown and click Remove.

*NOTE: If you move the icon to the Desktop, it will not automatically be removed and an error message may appear.*

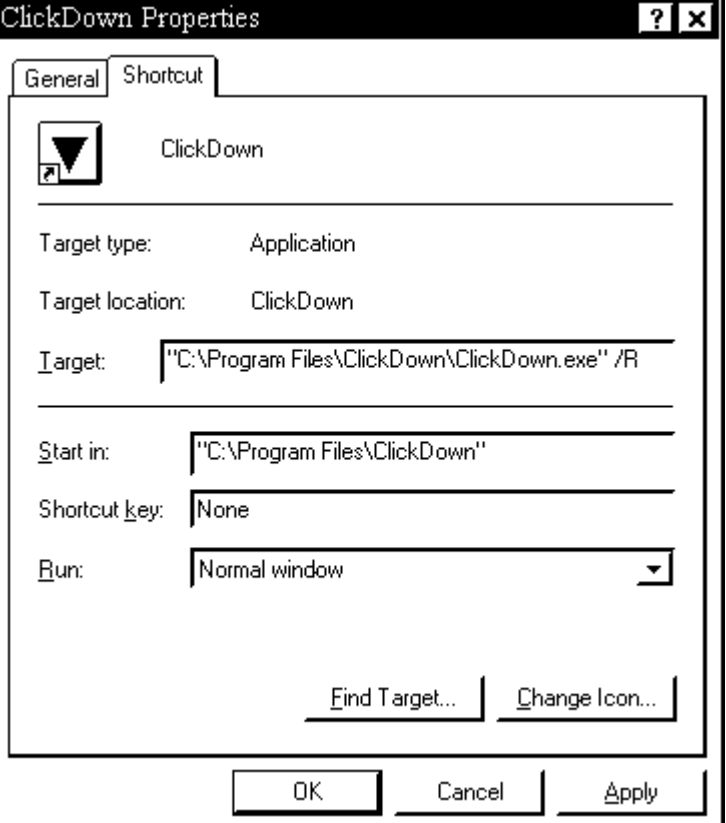

These are used if you want to create an icon on the desktop to Shutdown the computer.

- /? Displays about screen with program version
- /R Restarts the computer
- /D Restarts the computer in MS-DOS Mode.

# **Command Line Arguments:**

- /L Logs off (for use with networks)
- /S Shuts down the computer
- /T Places the ClickDown icon on the TaskBar.

*The* **/T** *argument is assumed if no command line argument is assigned, or if an argument cannot be interpreted. Remember: command line arguments are case sensitive.*

This product is Freeware. Please distribute it only unmodified and with all files. For more information, contact click down@cermak.com or use the /? Command line argument. Copyright ©1996 Cermak Technologies